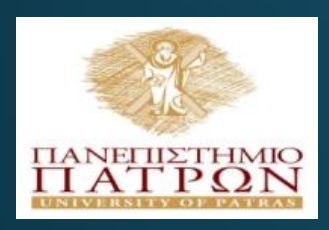

#### **ANOIKTA ακαδημαϊκά ΠΠ**

Εισαγωγή στις ΤΠΕ (για φοιτητές Τμήματος Χημικών Μηχανικών)

#### Εργαστηριακή Ενότητα 1 : Εισαγωγή στο App Inventor Διδάσκων: Νικόλαος Τσέλιος Τμήμα Επιστημών της Εκπαίδευσης και της Αγωγής στην Προσχολική Ηλικία

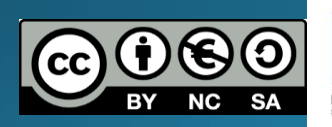

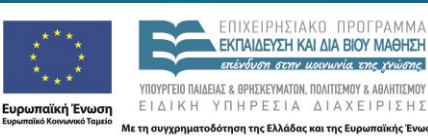

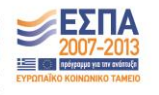

### Σκοποί ενότητας

• Να εξοικειωθεί ο φοιτητής με τις βασικές δυνατότητες και λειτουργίες του App Inventor

### Περιεχόμενα ενότητας

• <u>Περιγραφή</u>: Παρουσιάζεται το περιβάλλον δημιουργίας εφαρμογών για φορητές συσκευές App Inventor

• Λέξεις Κλειδιά: App Inventor, Mobile devices

#### Τι είναι το App Inventor?

- Περιβάλλον που έχει αναπτυχθεί από το ΜΙΤ και<br>- τη Google για τη δημιουργία εφαρμογών για<br>- συσκευές Android
	- Τα έργα (Projects) αποθηκεύοντα<u>ι στο δίκτυο</u> (cloud)
		- Απαιτείται μια διαδικτυακή σύνδεση
	- Δημιουργείς τη διεπιφάνεια χρήσης σύροντας<br>αντικείμενα (widgets) στην οθόνη
		- Στο σύστημα Designer
	- Προγραμματίζεις την εφαρμογή σύροντας<br>δηλώσεις (statements) και συνδυάζοντας τις<br>κατάλληλα μεταξύ τους
		- Στο σύστημα Blocks Editor
	- Μπορεί να γίνει η δοκιμή είτε σε προσομοιωτή<br>στον υπολογιστή είτε μεταφορτώνοντας την<br>εφαρμογή (ασύρματα ή με συσκευή που συνδέεται<br>με USB στον υπολογιστή )
		- Η ασύρματη μεταφόρτωση είναι η πιο πρακτική λύση

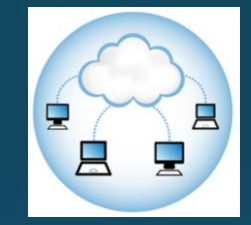

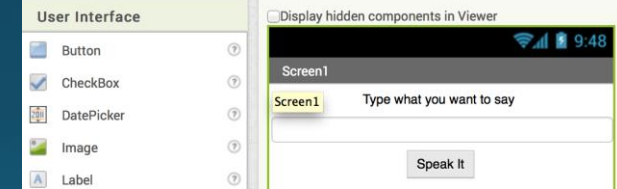

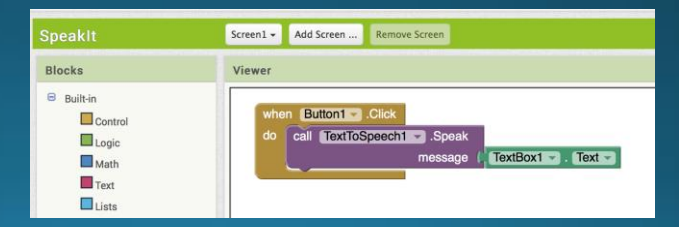

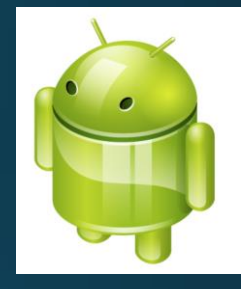

#### App Inventor Overview

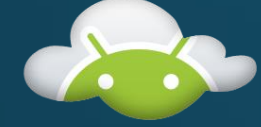

**Google App Inventor Servers** 

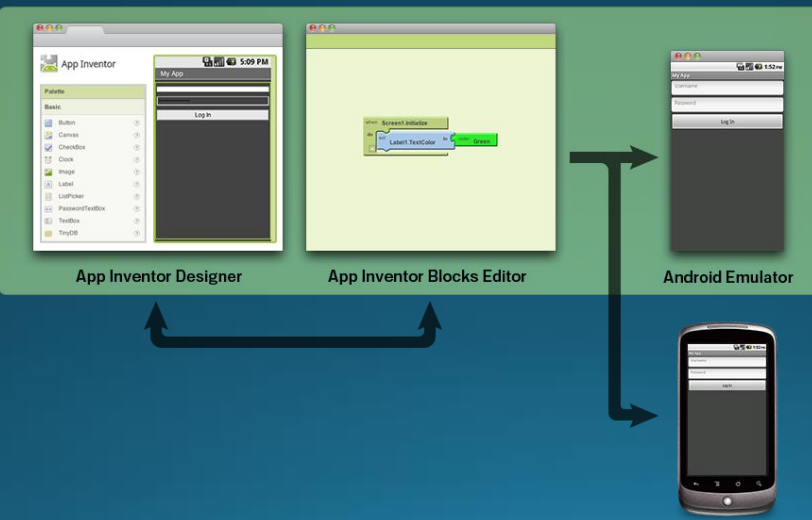

## Δημιουργία Εφαρμογής

- Μπορούμε να φανταστούμε ένα πρόγραμμα σαν μια συνταγή μαγειρικης
- Γεγονοστραφής προγραμματισμός
- Σχεδιάζουμε/τοποθετούμε αντικείμενα
- Ακολούθως δίνουμε οδηγίες για<br>το τι πρέπει να γίνει όταν<br>υπάρξει ένα γεγονός που αφορά<br>στα αντικείμενα αυτά (πχ<br>επιλογή αντικειμένου)
- Δηλαδή πολλές συνταγές ανάλογα με τα γεγονότα

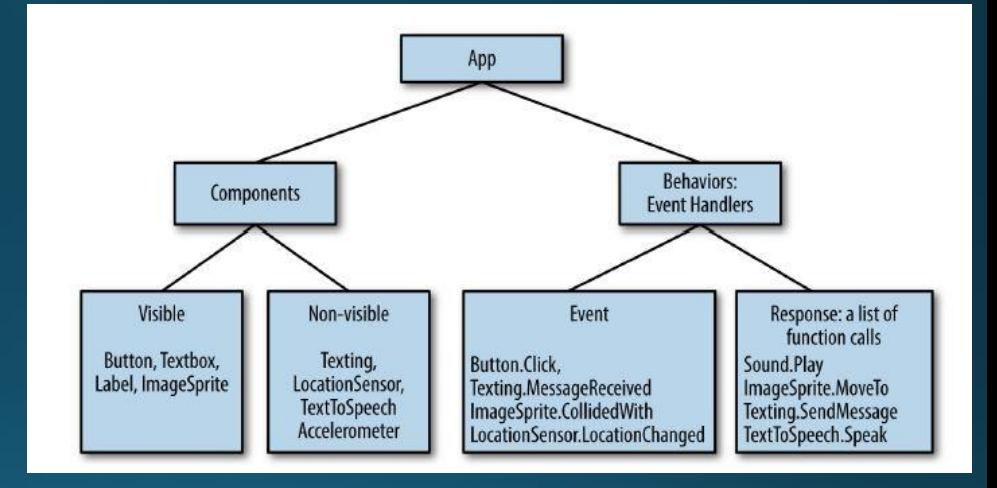

#### Γεγονότα

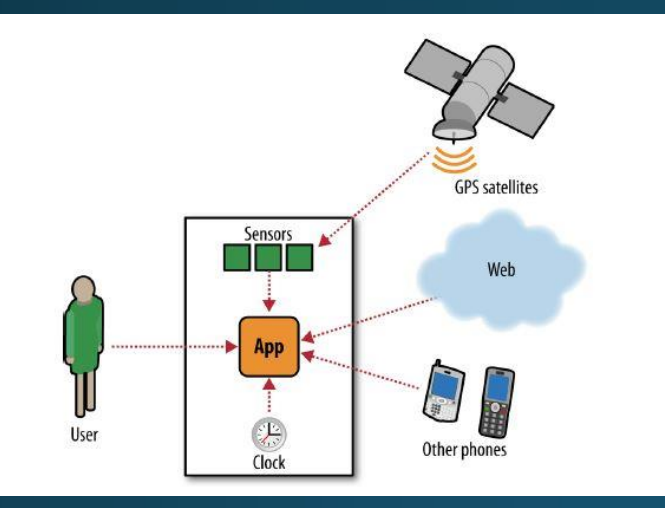

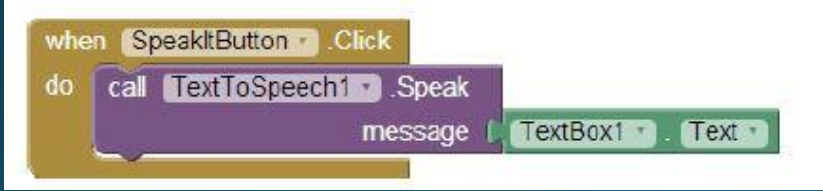

- Η εφαρμογή μπορεί να αναγνωρίζει διάφορα γεγονότα από
- Χρήστες
- Αισθητήρες
- Άλλες συσκευές/διαδίκτυο
- Και ορίζουμε την αντίδραση στα γεγονότα συναρμολογώντας εντολές μέσα στα αντίστοιχα γεγονότα

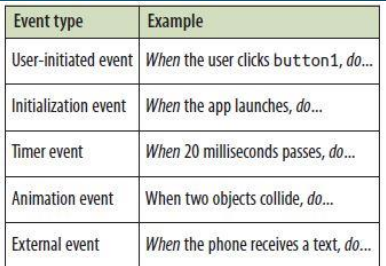

### Πως ξεκινάω

- Θα πρέπει να έχω ένα λογαριασμό Google (gmail)
- Σχεδιάζω και αποθηκεύω τις εφαρμογές μέσα σε περιβάλλον που χρησιμοποιεί το φυλλομετρητή!
- Συνεπώς δεν απαιτεί εγκατάσταση
- **[ai2.appinventor.mit.edu](http://ai2.appinventor.mit.edu/)**
- Μπορείτε να δείτε εκπαιδευτικό υλικό και παρουσιάσεις στο **<http://appinventor.mit.edu/explore/index-2.html>**

#### Υποσύστημα Designer-Σχεδιασμός User Interface

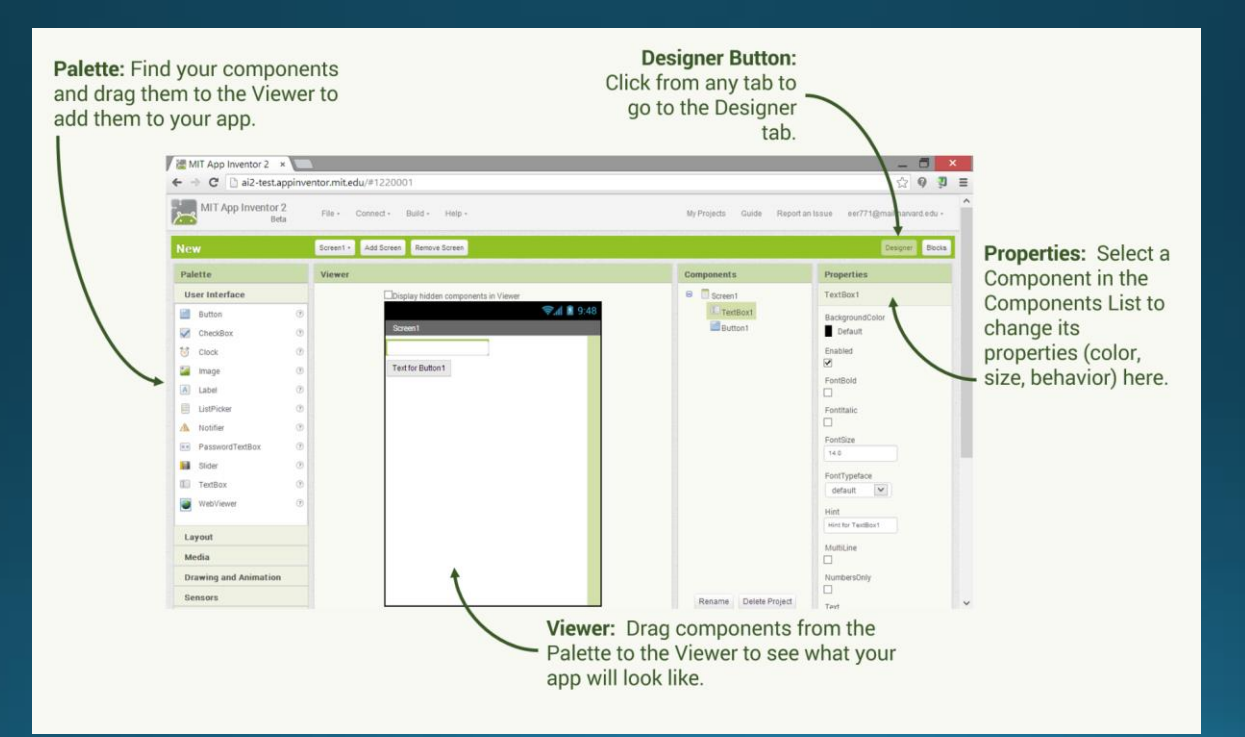

#### Υποσύστημα Blocks Editor - Programming

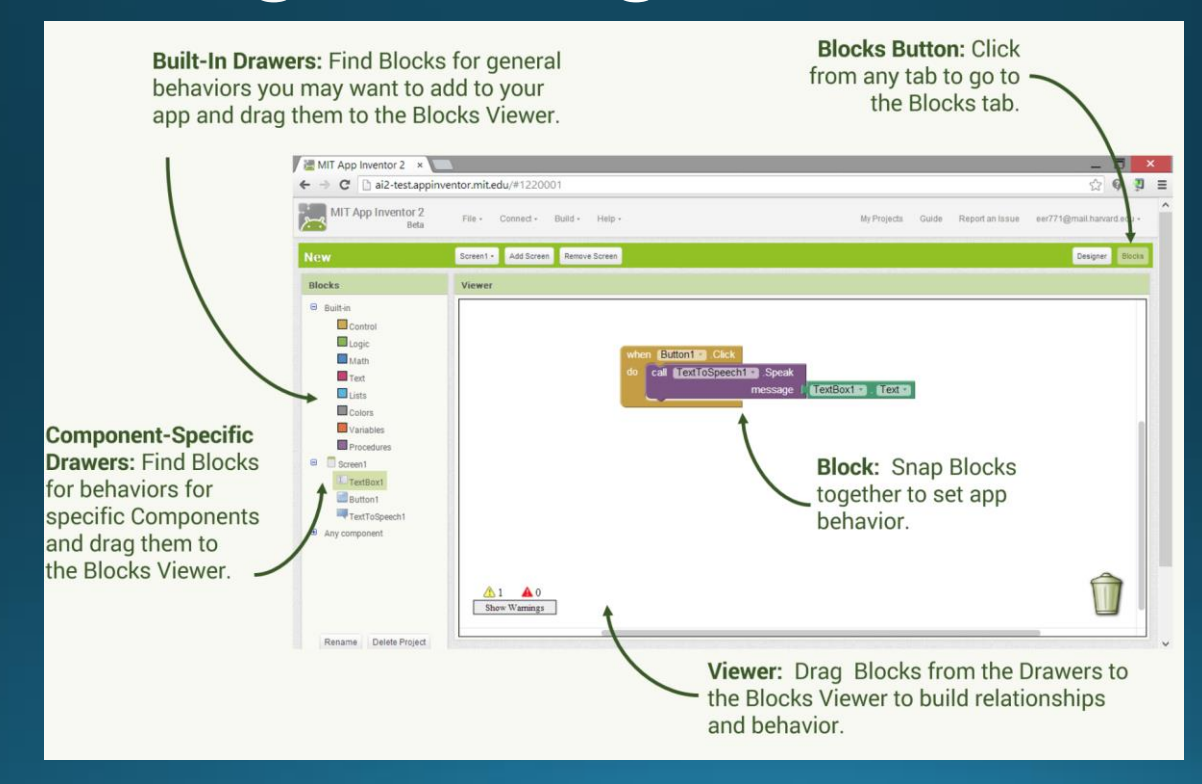

#### Γενικά

- Μπορείτε να δημιουργήσετε εφαρμογές σε ελάχιστο χρόνο
- Δεν θα φτιάξετε όμως το Angry Birds σε 1 ημέρα!
- Υπάρχει πληθώρα διαθέσιμων παραδειγμάτων τα οποία μπορεί κανείς να<br>δοκιμάσει και να τροποποιήσει ελαφρά
	- Speaklt
	- Fortune
	- Dot Diva
- Το εργαστήριο έχει μια project based learning διάσταση
	- Κάθε εβδομάδα θα δημιουργούμε μαζί μια εφαρμογή θα παρατηρούμε πως<br>δουλεύει και θα αποφύγουμε να εμβαθύνουμε σε 'βαριές' προγραμματιστικές έννοιες
- Βασίζεται στο βιβλίο:
- Wolber, D., Abelson, H., Spertus, E., & Looney, L. (2014). App Inventor 2:<br>Create Your Own Android Apps. O'Reilly Media, Inc.

### Επίλυση προβλημάτων

- Τόσο η συσκευή στην οποία μεταφορτώνουμε την εφαρμογή μας όσο και ο υπολογιστής πρέπει να είναι στο ίδιο δίκτυο • Προσοχή σε ρυθμίσεις firewall κλπ που ίσως εμποδίζουν τη διασύνδεση
- Για να χρησιμοποιήσετε το προσομοιωτή ή την διασύνδεση USB θα πρέπει να εγκαταστήσετε λογισμικό

• Δείτε http://appinventor.mit.edu/explore/ai2/setup.html

#### Προετοιμασία του Τηλεφώνου / Tablet

· Menu-Settings -Applications

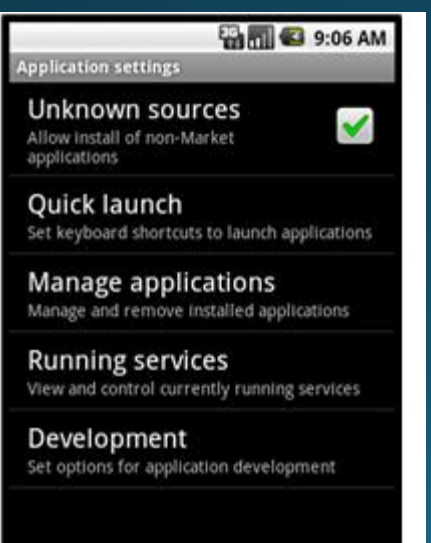

• Menu - Settings -Development

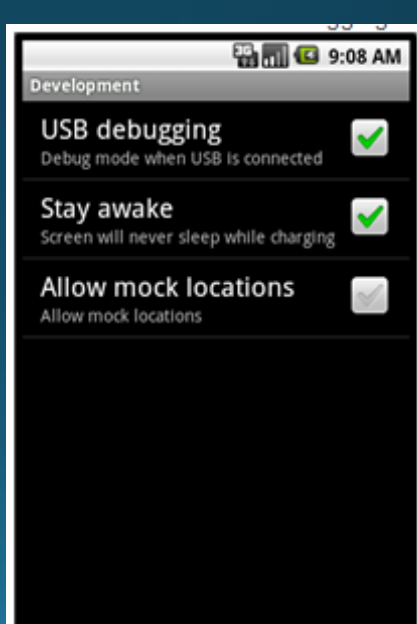

#### Εγκατάσταση στη συσκευή

- Υλοποίηση των έργων σε μορφή .apk
- Μπορείτε μετά να τα εγκαταστήσετε στη συσκευή σας
- Παρέχεται QR code για το .apk
- Η να το αποθηκεύσετε τοπικά και να το μοιραστείτε με άλλους χρήστες

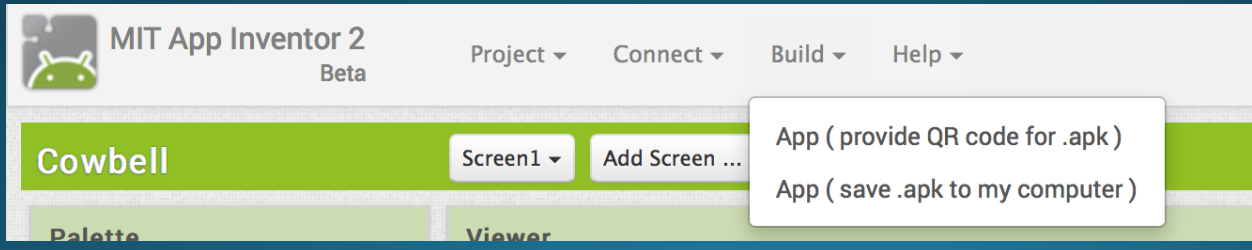

#### Διαμοιράζοντας ένα έργο

- Επιλέγουμε Μγ Projects
- Επιλέγουμε την εφαρμογή που<br>Θα μοιράσουμε
- Επιλέγουμε "Project" και<br>ακολούθως "Export selected<br>(.aia) to my computer"
- Αποθηκεύεται το αρχείο<br>εργασίας του app inventor που<br>αφορά στο έργο αυτό<br>| (κατάληξη .aia )
- Οι υπόλοιποι μπορούν να<br>επιλέξουν Project -> Import<br>project (.aia) from my computer<br>για να το μεταφορτώσουν

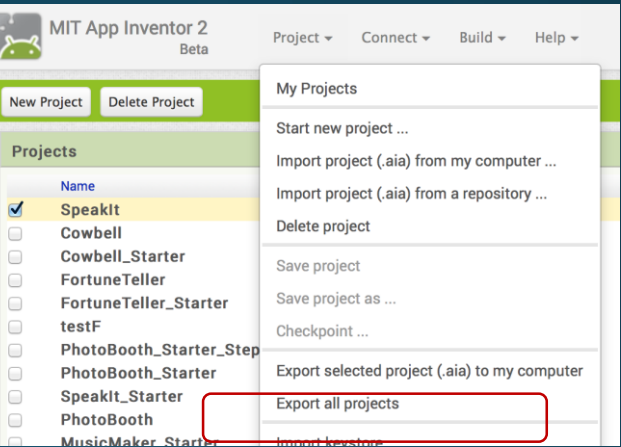

### Τι μπορούμε να φτιάξουμε;

- Δημιουργία παιχνιδιών
	- · Image sprites collision<br>detection, timers
- Χρήση κάμερας και<br>| ζωγραφική πάνω στην εικόνα
	- Canvas
- Δημιουργία quiz
	- Χρησιμοποιώντας lists
- <u>• Αυτόματη απάντηση σε</u> μηνύματα
	- Ανάγνωση μηνυμάτων<br>text-to-speech
	- Αποθήκευση δεδομένων<br>στο τηλέφωνο
- Χρήση GPS
- Ανοιγμα Google maps ΄ χρησίμοποιώντας<br>Γουγκεκριμένη διεύθυνση
- Δημιουργία λίστας για μαζική<br>αποστολή μηνυμάτων
- Έλεγχος LEGO robot
- Ανάγνωση barcode και<br>αυτόματη λήψη πληροφορίας<br>από το δίκτυο (πχ από ISBN βιβλίου)
- Αποθήκευση και επεξεργασία<br>δεδομένων τοπικά ή καλώντας<br>διαδικτυακή βάση δεδομένων

### Δουλεύοντας με blocks

- Μπορείτε να αντιγράψετε και να επικολλήσετε ένα σετ από blocks
	- $\cdot$  Control C and V  $\sigma$ ta windows
- Μπορείτε απλά να πληκτρολογήσετε ένα αριθμό (ή Boolean value)
	- Το σωστό block θα δημιουργηθεί
- Με δεξί κλικ σε ένα block μπορείτε να:
	- Προσθήκη / Add a comment
	- Αντιγραφή/ Duplicate a block
	- Αποενεργοποίηση / Deactivate a block
	- Collapse a block
	- Εκτέλεση / Execute a block immediately

### Πόσοι έχουν συσκευή Android;

- Ανά 2 ή 4 άτομα
- Οι περισσότεροι έχουν κινητό Android
- Αγορά tablet πολύ φθηνή (70-100 ευρώ για μια αρκετά καλή συσκευή)

### Demo βασικών εφαρμογών

• Μπορείτε να δείτε την υλοποίηση και την εκτέλεση βασικών εφαρμογών στο <http://www.appinventor.org/content/ai2apps/simpleApps>

## Πρόσθετες πηγές

- ICE projects for App Inventor <http://ice-web.cc.gatech.edu/dl/?q=node/873>
- MIT's Tutorials are at <http://appinventor.mit.edu/explore/tutorials.html>
- Gallery of apps created with App Inventor [http://gallery.appinventor.mit.edu/#](http://gallery.appinventor.mit.edu/)
- 35 hour course for teachers <http://explore.appinventor.mit.edu/teaching-app-creation>
- Design guidelines from Google for Android Apps<br><http://developer.android.com/design/index.html>
- Free on-line book and course materials and tutorials are at <http://www.appinventor.org/book>
- Mobile CS Principles materials including multiple choice questions<br><https://sites.google.com/site/mobilecsp/>
- 6 modules are at <http://www.appinventor.org/course-in-a-box>
- How to publish to the play store (\$25 fee to<br>register)[http://appinventor.mit.edu/explore/ai2/google-play.html](http://www.appinventor.org/course-in-a-box)

### Υπολογιστικές έννοιες

- Event driven programming
- Variables
- Conditionals
- Random Numbers
- Procedures and parameters
	- Creating your own blocks
- Lists
- Iteration (Loops)
- Recursion
- User Interfaces
	- · Model, View, Controller

# Τέλος Ενότητας